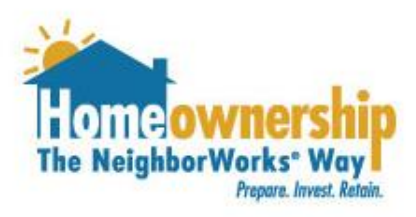

# **How to Upload Documents**

**Working Together for Strong Communities** 

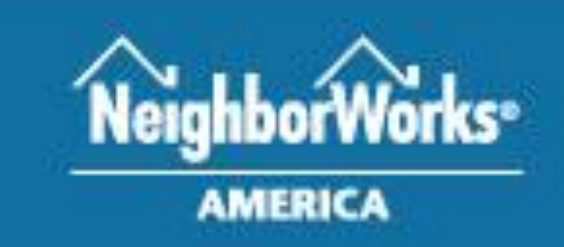

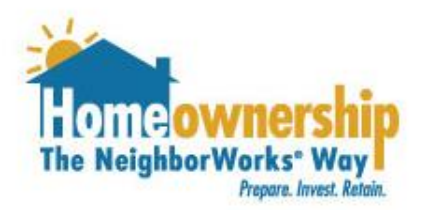

#### **NeighborWorks Home Partners is available to assist you Monday to Thursday 8:30 am to 5:00 pm and Friday from 8:30 am to 3:00 pm.**

**If you need assistance outside of normal business hours, email [downpayment@nwhomepartners.org](mailto:downpayment@nwhomepartners.org). We will respond as quickly as possible during business hours.** 

**Working Together for Strong Communities** 

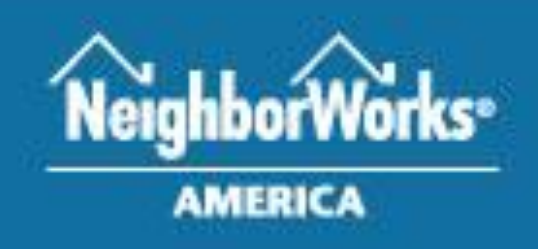

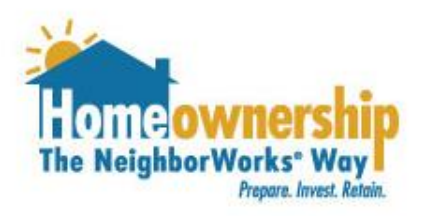

- 1. Log in to your account with the following link: [https://nwhomepartners.force.com/nwhomepartnerscft/NWSHOP\\_\\_Communi](https://nwhomepartners.force.com/nwhomepartnerscft/NWSHOP__CommunitiesLoginCPS) tiesLoginCPS
- 2. Navigate to the "My Documents" section of your account.
- 3. You will need to upload a copy of the following documents:
	- a. Preapproval from a NeighborhoodLIFT Approved Lender
		- i. Must be dated within the past 90 days
		- ii. Must indicate the loan amount or purchase price
		- iii. Must indicate credit was reviewed or pulled
	- b. Homebuyer Education Certificate from an approved provider
		- i. Must be dated within the past 12 months
- 4. To begin uploading these documents, click on the "Choose File" button.

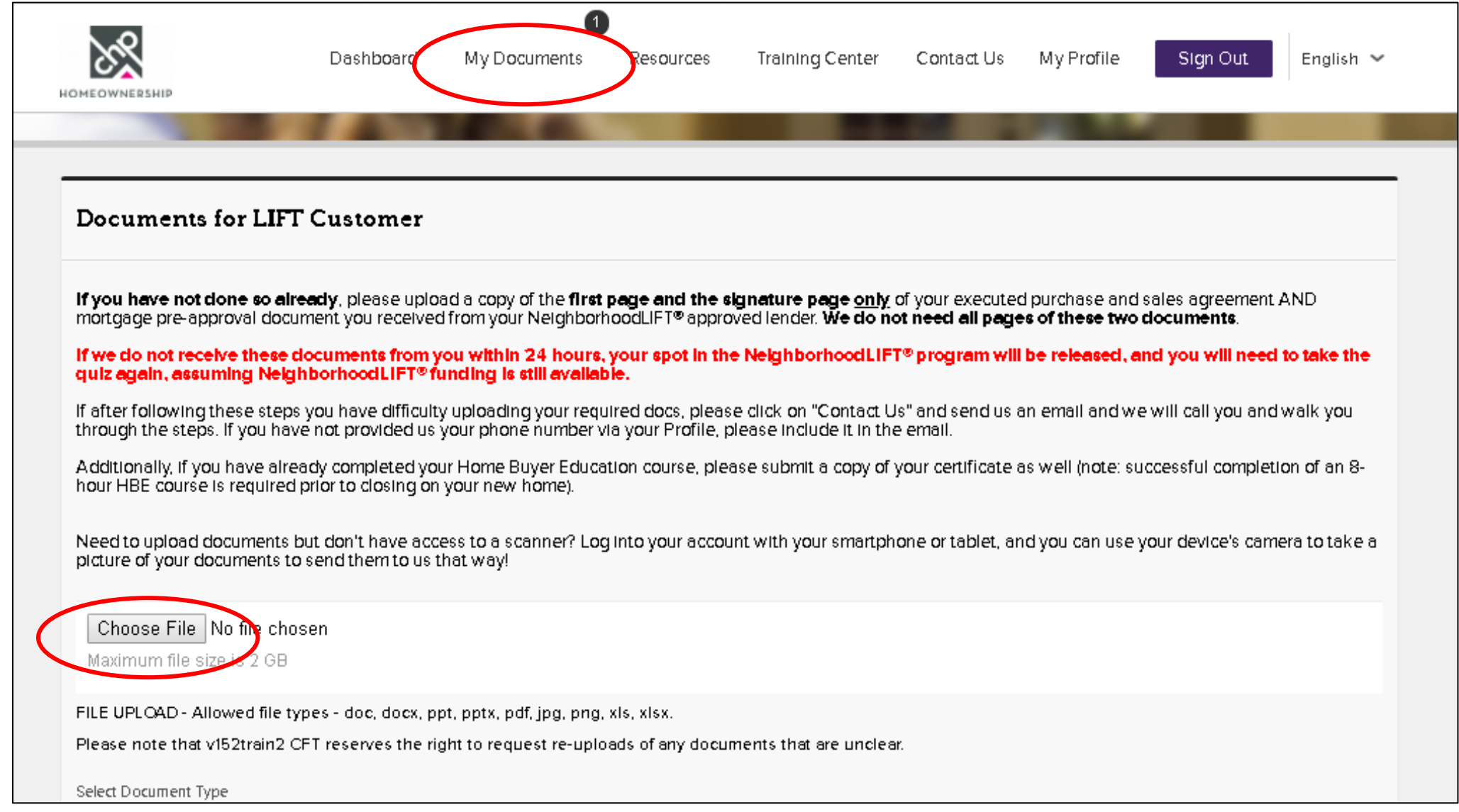

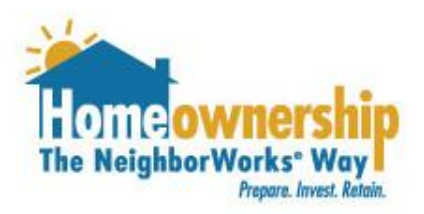

- 1. A screen will pop up on your computer for you to select the documents you will be uploading.
- 2. Go to the folder you have your documents saved on your computer and select the file one at a time.
- 3. Click the "Open" button.

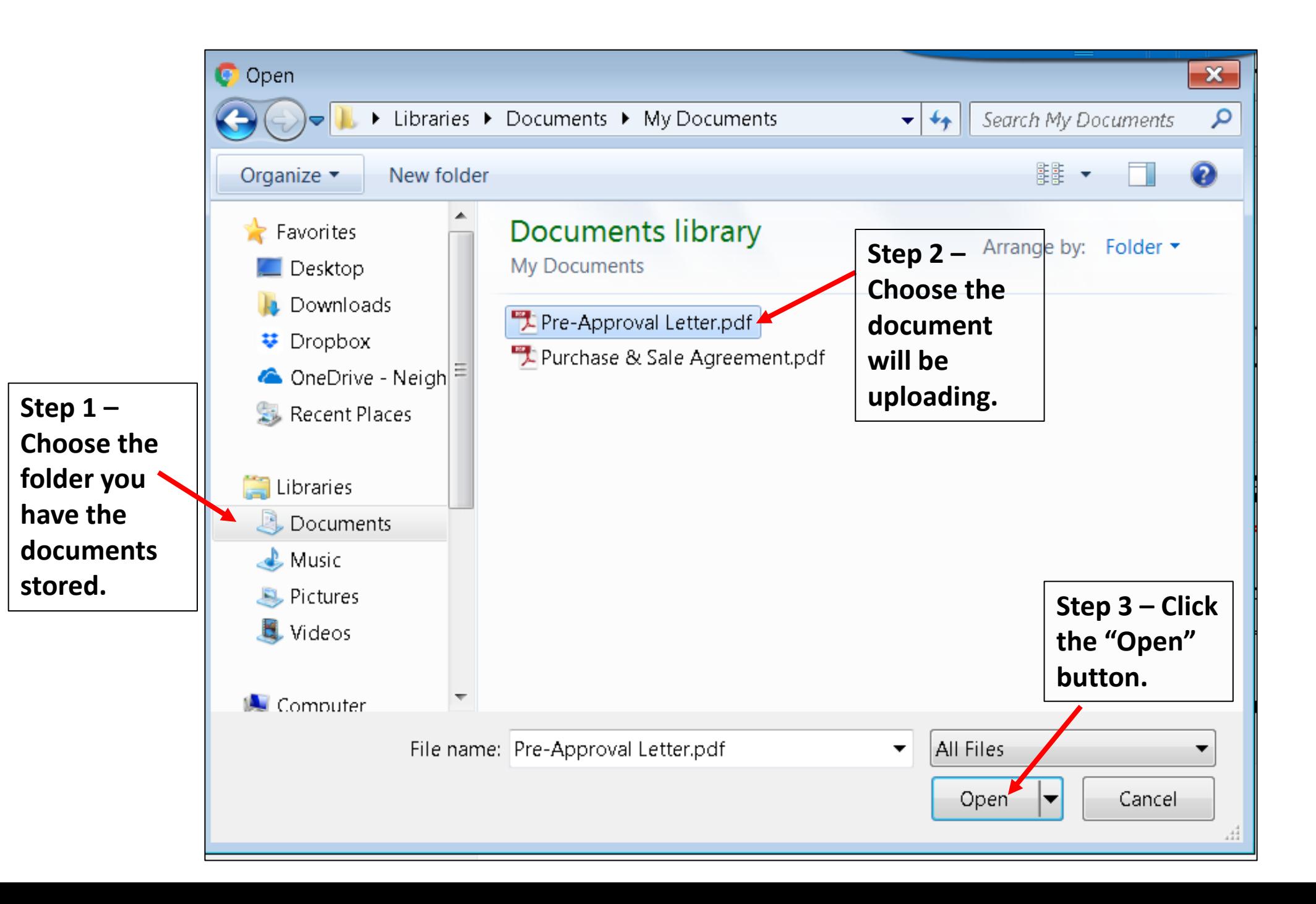

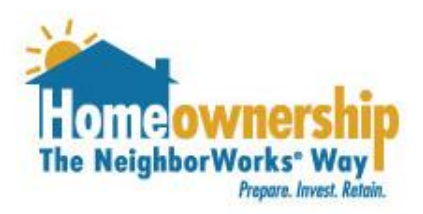

- 1. The document you selected from your computer will be listed next to the "Upload" button.
- 2. Select the type of document you are uploading from the dropdown list.
- 3. Click the "Upload" button.

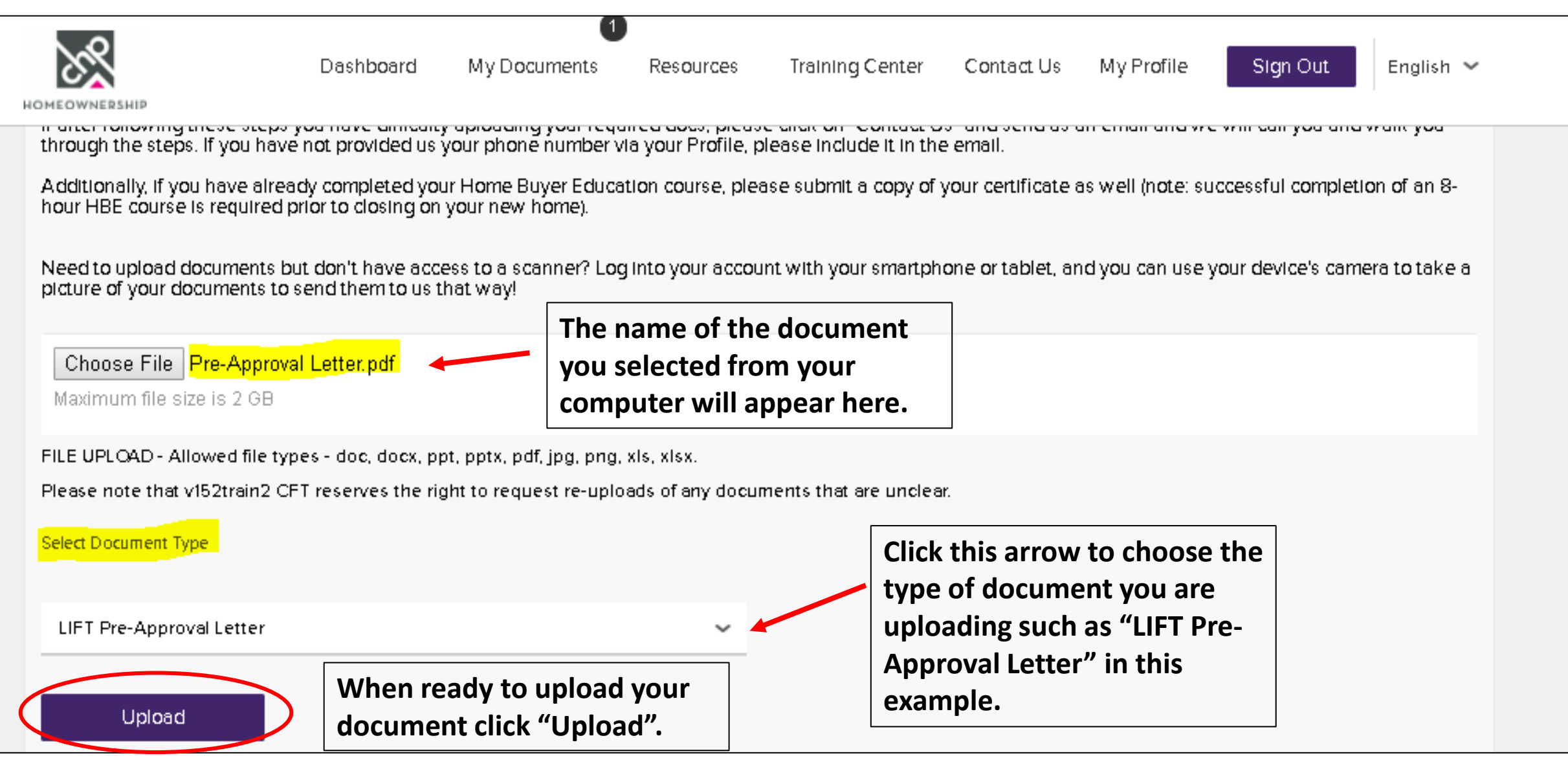

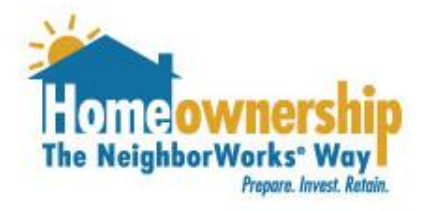

- 1. A box will pop up indicating your file is uploading. It may take some time to upload depending on your internet connection and the size of your file.
- 2. Repeat the document upload steps for each document you need to upload.
- 3. To confirm your documents have uploaded, go the "My Documents" tab in your account. Scroll down to the bottom. All of the documents you have uploaded will be listed under the "All Documents" section.